# **SONY**

# Quick Setup Guide

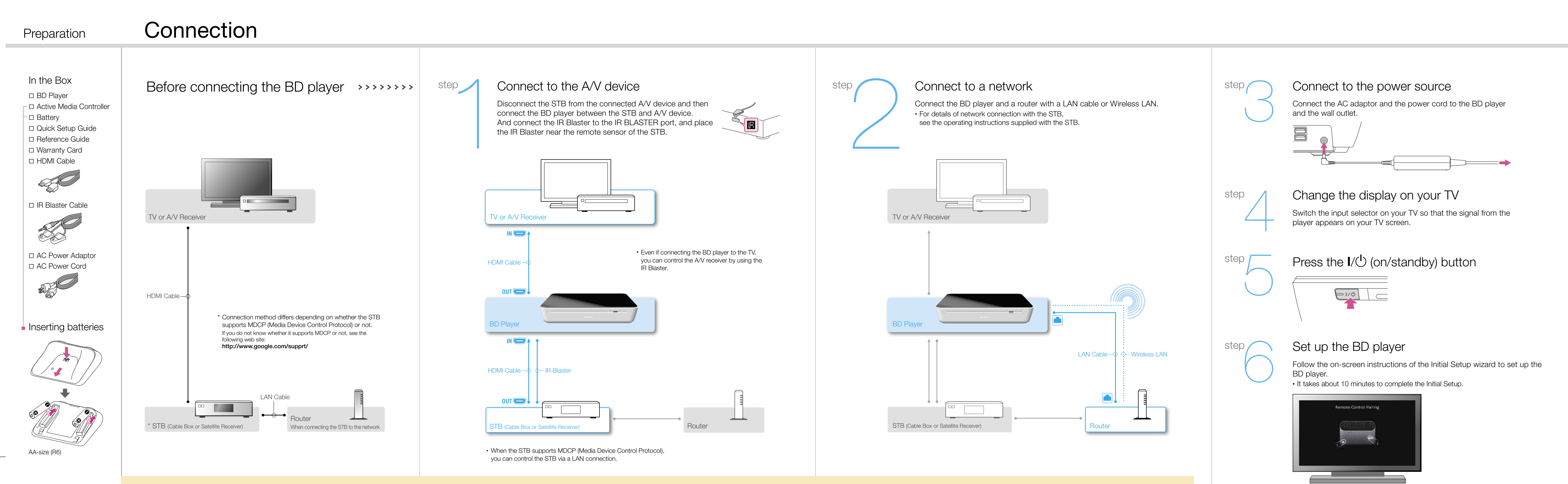

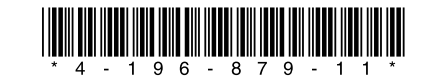

## Parts and controls

## Sony Customer Support

U.S.A. : www.sony.com/tvsupport United States 1.800.222.SONY

Canada: www.sony.ca/support Canada 1.877.899.SONY

Please Do Not Return the Product to the Store

# Frequently-asked questions (FAQ)

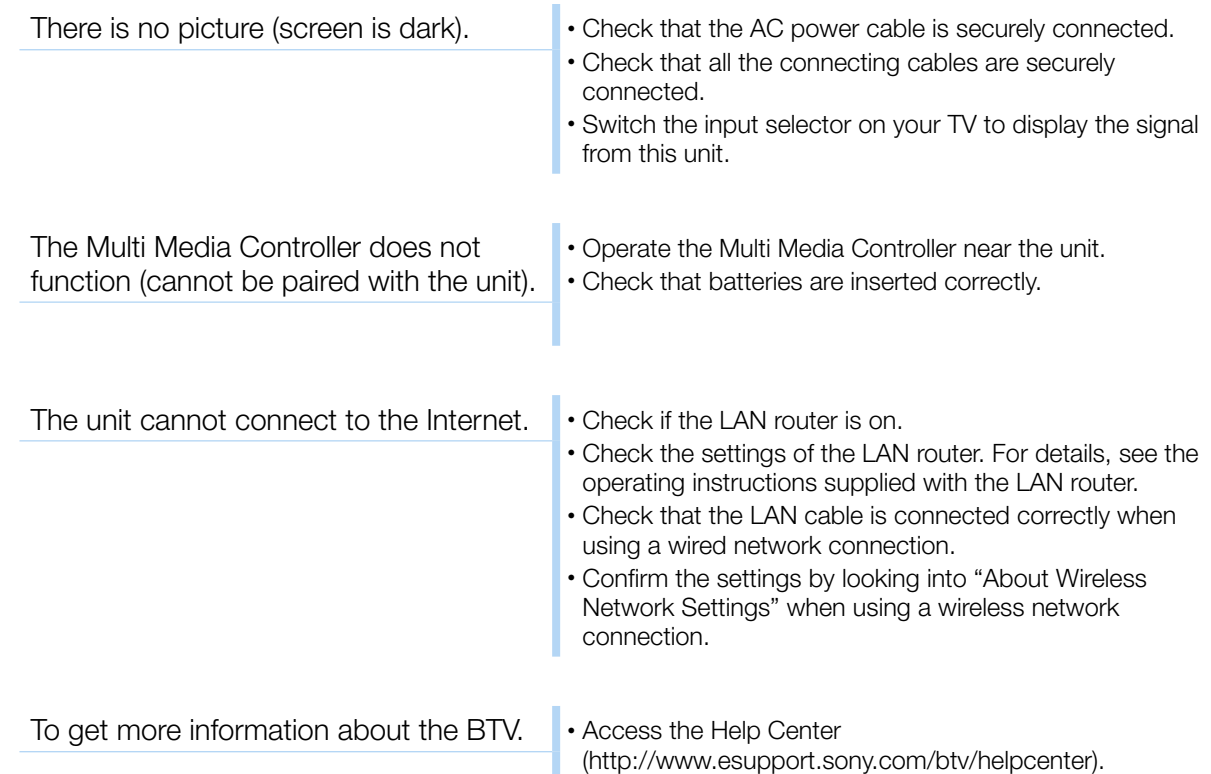

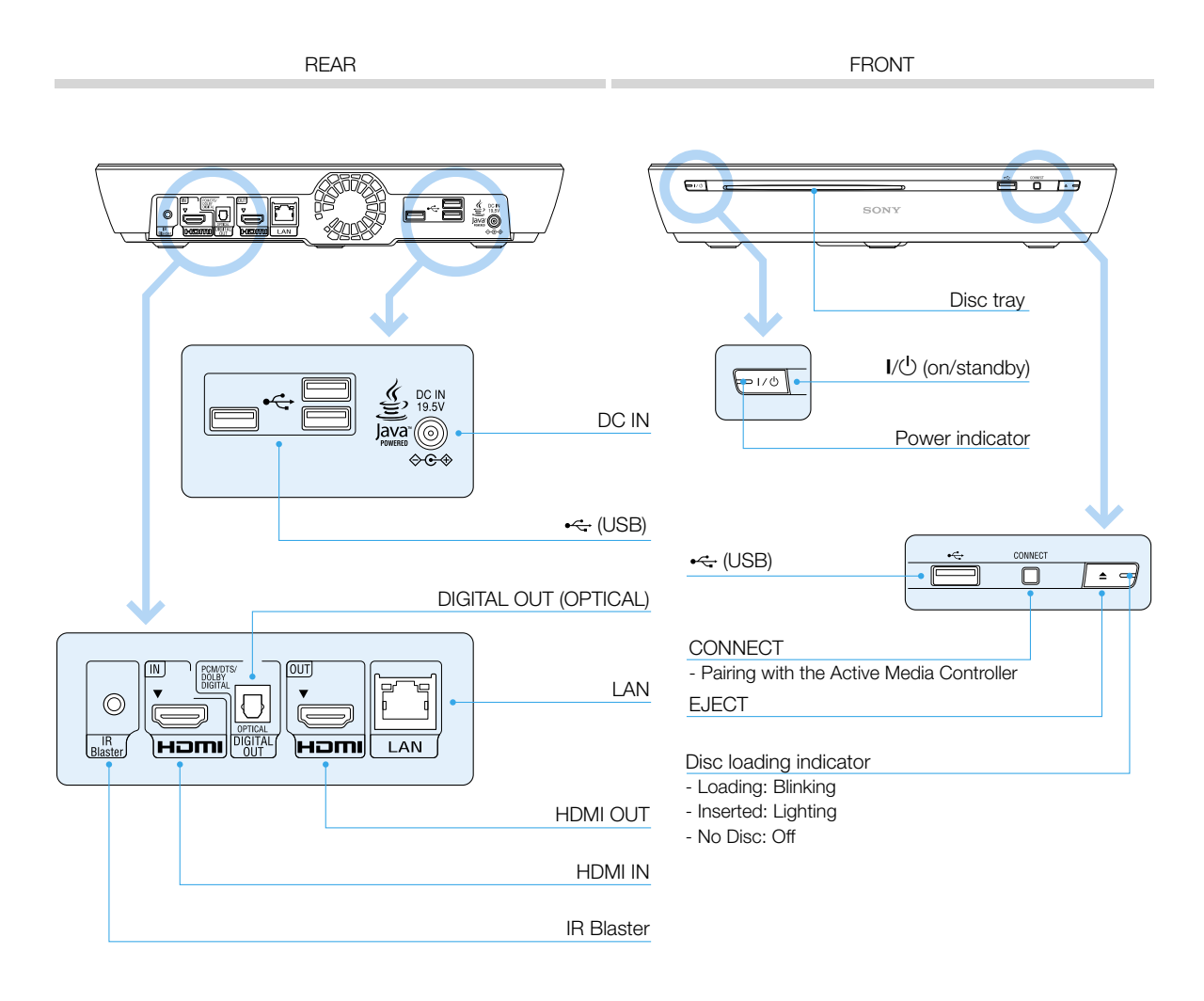

**Multi-task operation** (WINDOW key) Change display to PinP (Picture in Picture).

Easy access to various contents (HOME key) Display Home Menu. Home can be customized.

Intuitive manipulation (OFS) Free cursor control sliding your finger on OFS.

Seamless integration of devices (GUIDE key, TV key, DVR key) Display any picture or menu. TV : Displays Live TV GUIDE : Displays TV Guide DVR : Displays DVR menu

> You can get more information by accessing to the Web Guide on your PC. If any problem persists even after applying the suggested solutions, consult your nearest Sony dealer.

Do you want to find out more about BTV and make the most of it? If that is the case, why don't you look into the Help Center, which gives you helpful information on the web? Whenever you have any trouble or problems about BTV, access the Help Center first.

You can see the following information in the Help Center:

- How to use the BTV
- Support information/FAQ
- Other helpful information

## Two ways to get to the Help Center

### From BTV

Select "Help Center" from the Applications list. Or, just type in "help center" into the Nav bar.

### From PC or other devices' Web Browser

Access the following URL: http://www.esupport.sony.com/btv/helpcenter

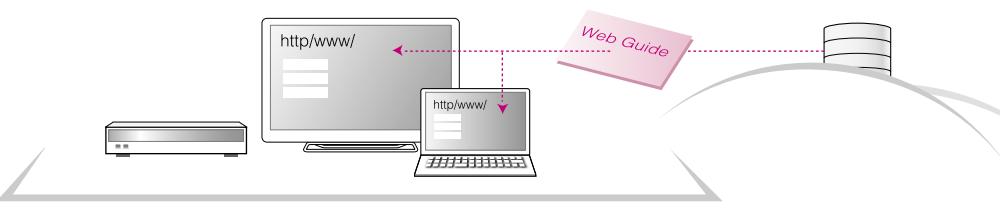

# **Troubleshooting**

# Active Media Controller **Media Controller** Web Guide **Additional Information**

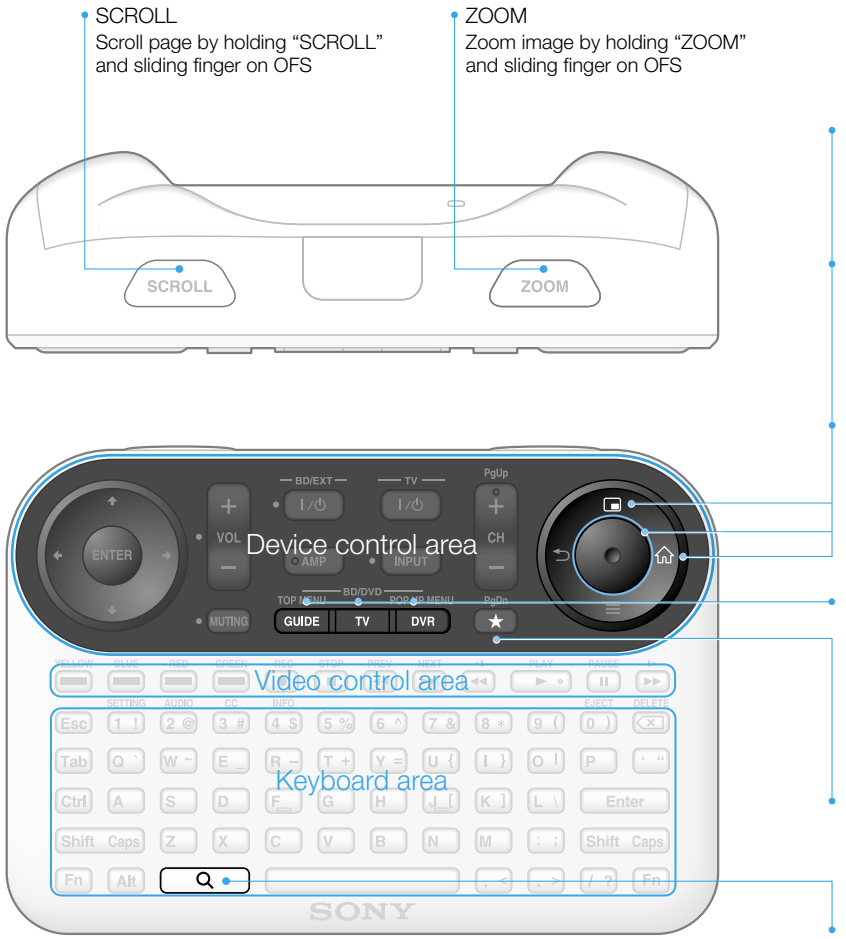

Registration of your favorites (Bookmark key) If you find your favorite contents, press it.

Cross-media searching (Search key) Search your interest from various media.

## Guide to the Active Media Controller **Active Media Controller** About Mireless Network Settings About Wireless Network Settings